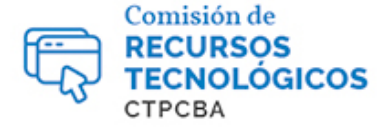

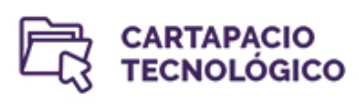

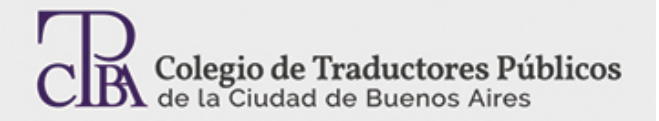

## **Cómo agregar diccionarios para el corrector de ortografía en SDL Trados Studio**

*Por la Trad. Públ. Mariana Rial.*

**SDL Trados Studio** cuenta con una función de **corrección ortográfica** que se activa desde **Revisión**> **Revisar ortografía** (en el grupo Control de calidad) o presionando **F7**.

Hay dos tipos de diccionarios que SDL Trados Studio puede usar al ejecutar el corrector ortográfico: Microsoft Word y Hunspell. Esta preferencia se configura en:**Archivo > Opciones**y, dentro del cuadro de diálogo **Opciones**, **Editor > Ortografía**.

Allí, en la lista desplegable **Corrector ortográfico activo**, se puede elegir entre Hunspell o Microsoft Word.

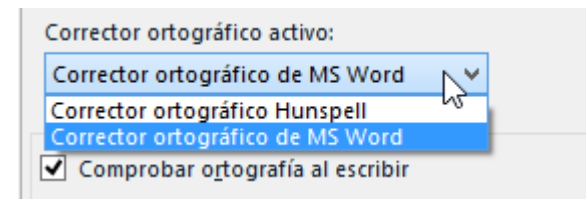

Usar los diccionarios de Word suele ser lo más cómodo, ya que son amplios y probablemente incluyan varias preferencias personales que fuimos agregando a lo largo del tiempo. La principal limitación de esta opción es que puede darse el caso de que estemos trabajando en una traducción con un idioma o una variedad regional de un idioma para el cual no tenemos diccionarios de Word instalados en la computadora.

¿Qué hacer entonces? Podemos usar los diccionarios Hunspell. Estos diccionarios se instalan junto con SDL Trados Studio e incluyen una amplia lista de idiomas y variedades regionales y, si se necesita alguno que no está instalado, es posible descargarlo de http://hunspell.github.io/.

## **El particular caso del español de Latinoamérica (es-419)**

Para identificar cuál diccionario usar, SDL Trados Studio se basa en el idioma meta del documento que se está traduciendo, que se muestra en la esquina inferior derecha de la ventana del programa y en las opciones de configuración.

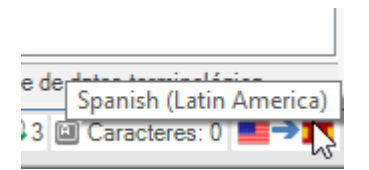

Si bien las variedades regionales a veces son muy similares y, en el caso de la imagen anterior, bien podríamos usar diccionarios de diferentes variedades de español sin mayor inconveniente, SDL Trados Studio solamente permite usar un diccionario cuyo nombre (y código) coincida con el del documento.

Un caso frecuente es el de la variante denominada "**español de Latinoamérica**", cuyo código es **es-419**. SDL Trados Studio 2017 incluye esta opción como idioma de origen o meta, pero ninguno de los diccionarios de español (ni de Word ni de Hunspell) coincide con este código.

Presentamos aquí un truco para "engañar" al programa y agregar un diccionario para este código específico que nos permita usar la función de corrección ortográfica.

Un diccionario Hunspell es un archivo de texto que contiene una palabra por línea, en orden alfabético.Estos diccionarios se almacenan en una carpeta dentro de los archivos de programa de SDL Trados Studio siguiendo una nomenclatura con el formato **<idioma>\_<país>.dic**(como se muestra en la imagen que sigue) y van acompañados de un archivo .aff con el mismo nombre que establece reglas y opciones que le indican al programa cómo usar el diccionario.

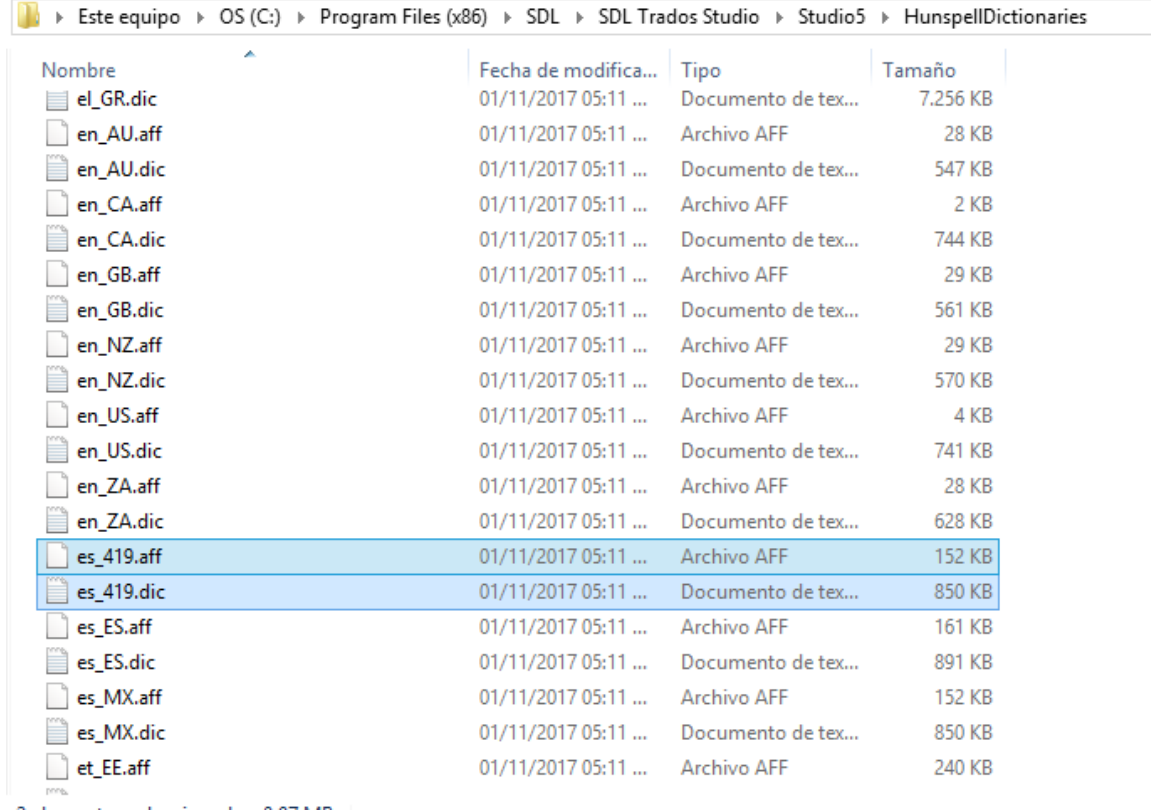

Lo que debemos hacer es elegir uno de los diccionarios de español de alguna de las variantes latinoamericanas que ya están incluidos y modificarlos para que Hunspell los interprete como un diccionario para el código **es-419**.

En este ejemplo, primero copiamos los archivos .dic y .aff del diccionario es\_MX y los pegamos dentro de la misma carpeta. Luego, le cambiamos el nombre de **es\_MX** a **es\_419**.

El siguiente paso es agregar esta nueva variedad al archivo de configuración de diccionarios **spellcheckmanager\_config.xml**, de forma que SDL Trados Studio "sepa" que existe un diccionario para español de Latinoamérica. Este archivo se encuentra en la misma carpeta que los archivos de diccionarios.

Para modificarlo, primero lo abrimos con un editor de texto plano, que puede ser el Bloc de notas de Windows o, como en este ejemplo, Notepad++, y allí veremos una lista de códigos de idiomas admitidos para la corrección ortográfica.

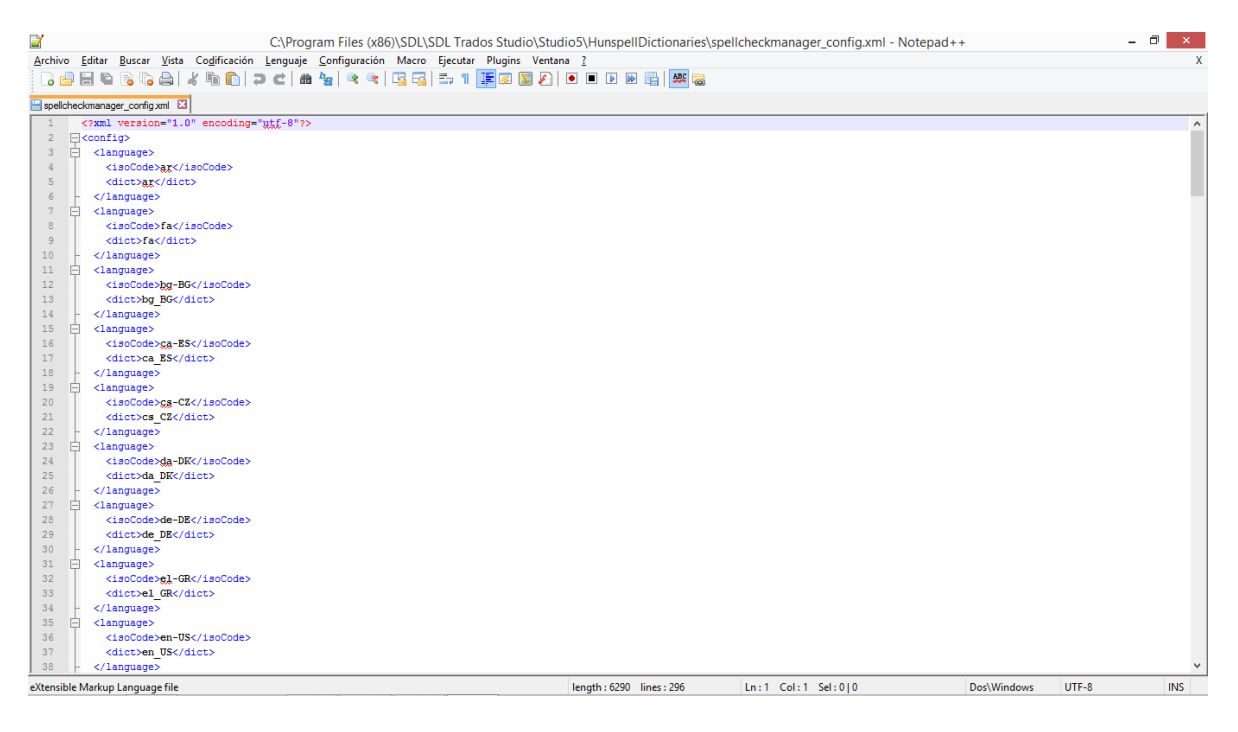

Aquí dentro, nos desplazamos hasta una de las variedades de español, seleccionamos el bloque de texto que se encuentra entre **<language>** y **</language>** (incluidas estas etiquetas), lo copiamos y lo pegamos justo debajo del texto copiado.

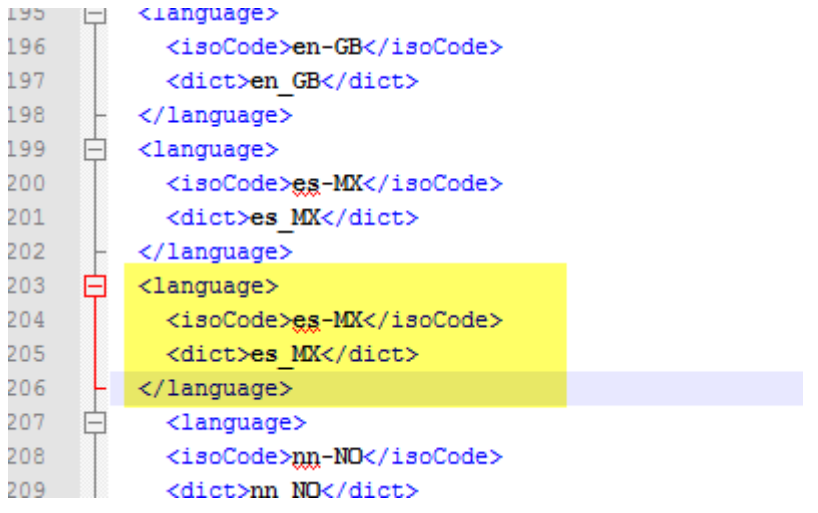

El último paso es modificar el código de idioma en el texto copiado para que coincida con el diccionario que copiamos anteriormente.

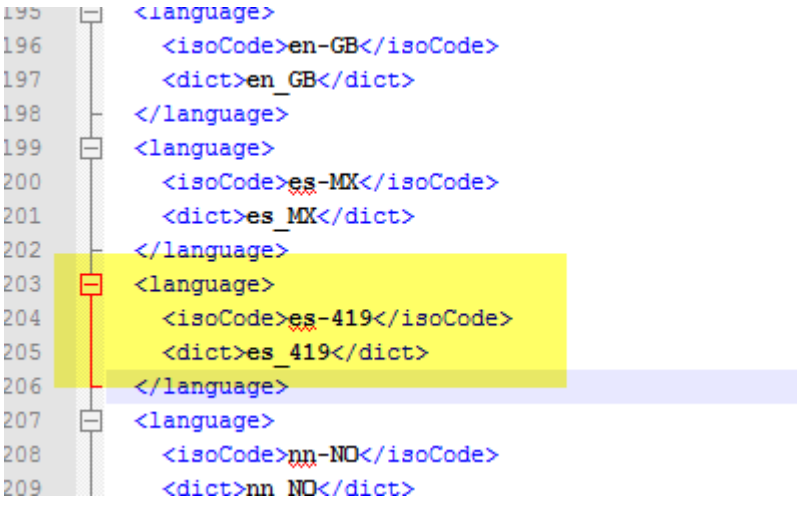

Una vez que reiniciemos SDL Trados Studio, se habilitará la opción de corrección ortográfica para los archivos con español (Latinoamérica) como idioma meta, siempre que hayamos configurado los diccionarios Hunspell para la corrección.

Nota: para este artículo se usó la versión 2017 de SDL Trados Studio.